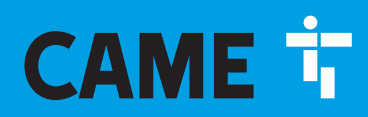

**CAME.COM** 

# БЛОК УПРАВЛЕНИЯ ~230 В ДЛЯ ПРИВОДА С-ВХЕ/С-ВХЕК

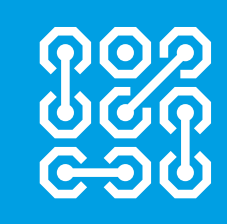

**FA01232-RU** 

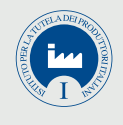

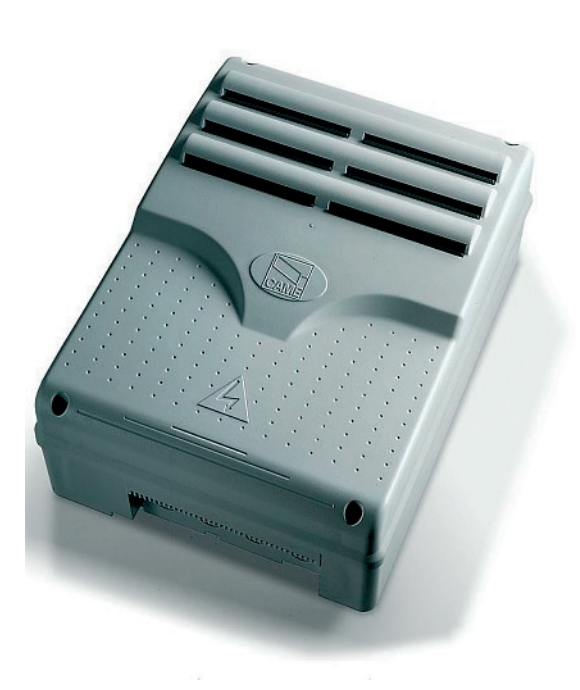

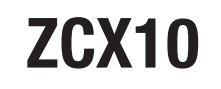

ИНСТРУКЦИЯ ПО МОНТАЖУ

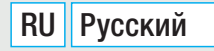

#### ВАЖНЫЕ ИНСТРУКЦИИ ПО ТЕХНИКЕ БЕЗОПАСНОСТИ ВО ВРЕМЯ МОНТАЖНЫХ РАБОТ

ļ

ВНИМАНИЕ: НЕПРАВИЛЬНАЯ УСТАНОВКА МОЖЕТ ПРИВЕСТИ К СЕРЬЕЗНЫМ ПОВРЕЖДЕНИЯМ, ВНИМАТЕЛЬНО СЛЕДУЙТЕ ПРИВЕДЕН-НЫМ НИЖЕ ИНСТРУКЦИЯМ.

НАСТОЯЩЕЕ РУКОВОДСТВО ПРЕДНАЗНАЧЕНО ИСКЛЮЧИТЕЛЬНО ДЛЯ ПРОФЕССИОНАЛЬНЫХ МОНТАЖНИКОВ ИЛИ КВАЛИФИЦИ-РОВАННЫХ СПЕЦИАЛИСТОВ.

# 1. Условные обозначения

Этот символ обозначает раздел, требующий внимательного прочтения.

<u>/!</u> Этот символ обозначает раздел, связанный с вопросами безопасности.

**ВЕЗОТОТ СИМВОЛ Обозначает раздел, предназначенный для ознакомления конечного пользователя.** 

# 2. Назначение и ограничения по применению

Блок управления ZCX10 предназначен для управления автоматикой C-BXE/C-BXEK, используемой для автоматизации секционных, складывающихся и откатных ворот.

Запрещается использовать устройство не по назначению и устанавливать его методами, отличными от содержащихся в настоящей инструкции.

# 3. Описание

#### 3.1 Описание блока управления

Блок управления ZCX10 предназначен для управления автоматикой C-BXE/C-BXEKE, используемой для автоматизации секционных, откатных и складывающихся ворот, питаемых напряжением ~230 В, 50-60 Гц, мощностью до 450 Вт (C-BXE)/750 Вт (C-BXEK).

Изделие разработано и произведено компанией CAME S.p.A. и отвечает требованиям действующих нормативов UNI EN 12453. Корпус выполнен из ABS-пластика с классом-защиты IP54 и снабжен вентиляционным отверстием и трансформатором.

На контакты L-N подается напряжение ~230 В, сеть защищена входным предохранителем 3,15 А. Низковольтные устройства управления защищены предохранителем 1 А, а блок управления защищен предохранителем 630 мА. Суммарная мощность аксессуаров (24 В) не должна превышать 20 Вт.

Блок управления имеет функцию увеличения тягового усилия привода, активируемую на начальном этапе открывания и закрывания ворот.

- Класс изоляции II;

 - Заземление, обеспечивающее электробезопасность всех нефункциональных компонентов, расположенных вне корпуса платы блока управления, должно быть осуществлено в обозначенных местах.

Внимание: перед тем как приступить к подключению и настройке аппаратуры, отключите сетевое электропитание.

#### 3.2 Габаритные размеры и установочные расстояния

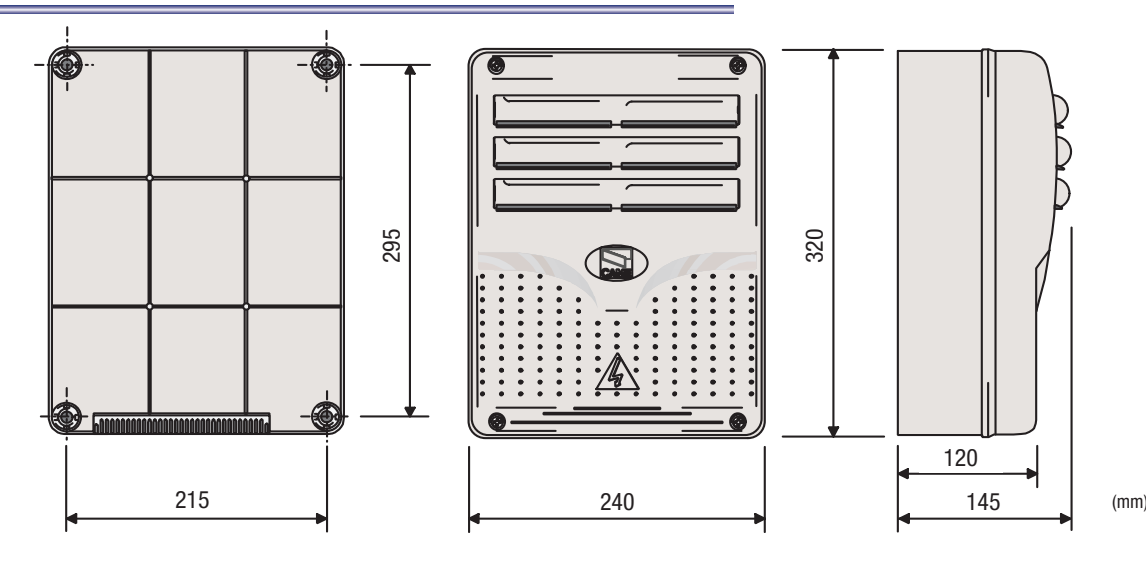

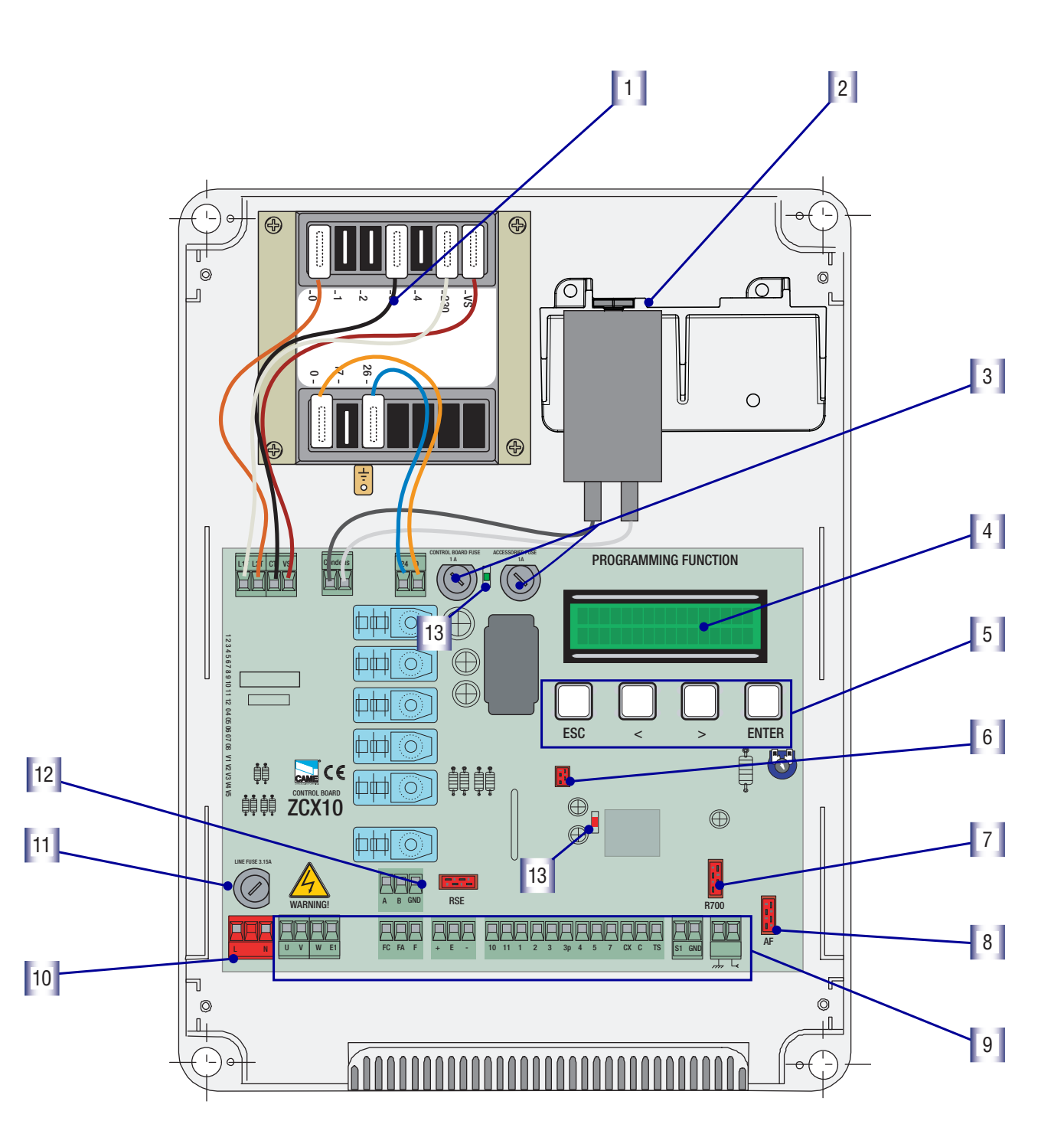

- 1. Трансформатор
- 2. Конденсатор (не входит в комплект поставки)
- 3. Предохранитель блока управления 1 А, предохранитель аксессуаров 1 А
- 4. Дисплей
- 5. Кнопки программирования
- 6. Разъем для карты памяти
- 7. Разъем для платы R700
- 8. Разъем для платы AF
- 9. Колодка внешних подключений
- 10. Колодка электропитания
- 11. Входной предохранитель, 3,15 А
- 12. Разъем для платы RSE
- 13. Светодиодный индикатор

#### 3.3 Монтаж петель корпуса

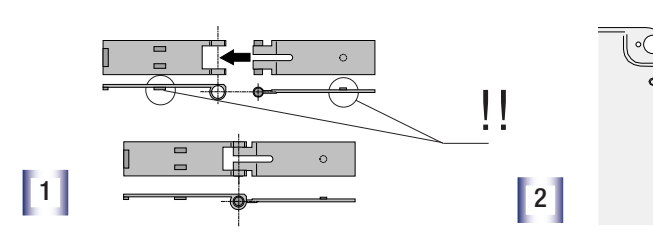

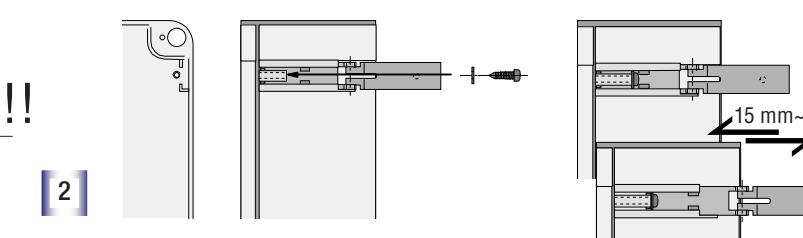

Соберите петли под давлением. Вставьте петли в корпус (справа или слева по выбору) и закрепите их с помощью прилагаемых винтов и шайб. переместить для вра-

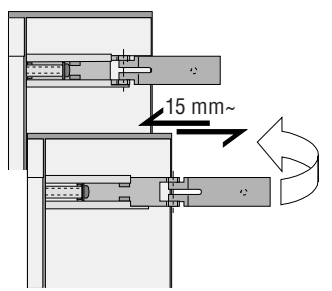

щения

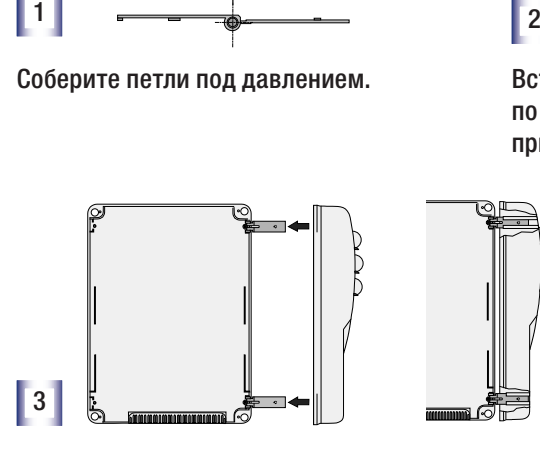

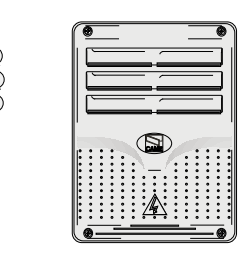

Вставьте крышку в петли до щелчка, закройте ее и зафиксируйте с помощью прилагаемых винтов.

# 4. Монтаж

4.1 Предварительные проверки

 Монтаж должен производиться квалифицированным персоналом в полном соответствии с требованиями действующих норм безопасности.

Перед тем как приступить к монтажным работам, выполните следующее:

• Убедитесь в том, что место крепления блока управления защищено от возможных повреждений, а установочная поверхность обладает достаточной прочностью.

• Предусмотрите устройство отключения электропитания с расстоянием между контактами не менее 3 мм.

#### 4.2 Инструменты и материалы

Перед началом монтажных работ следует убедиться в наличии всех необходимых инструментов и материалов, которые позволят произвести установку оборудования в полном соответствии с действующими нормами безопасности. На рисунке представлен минимальный набор инструментов, необходимых для проведения монтажных работ.

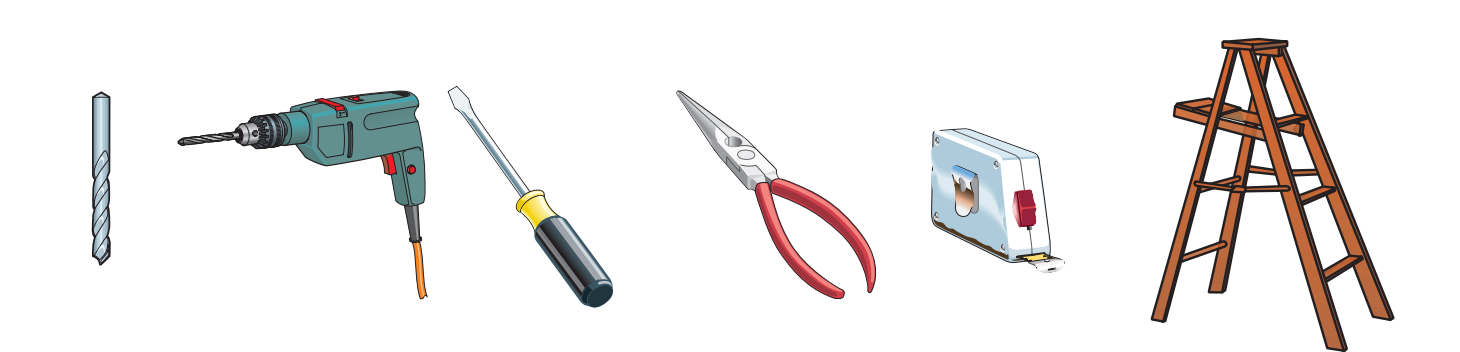

#### 4.3. Электрические подключения

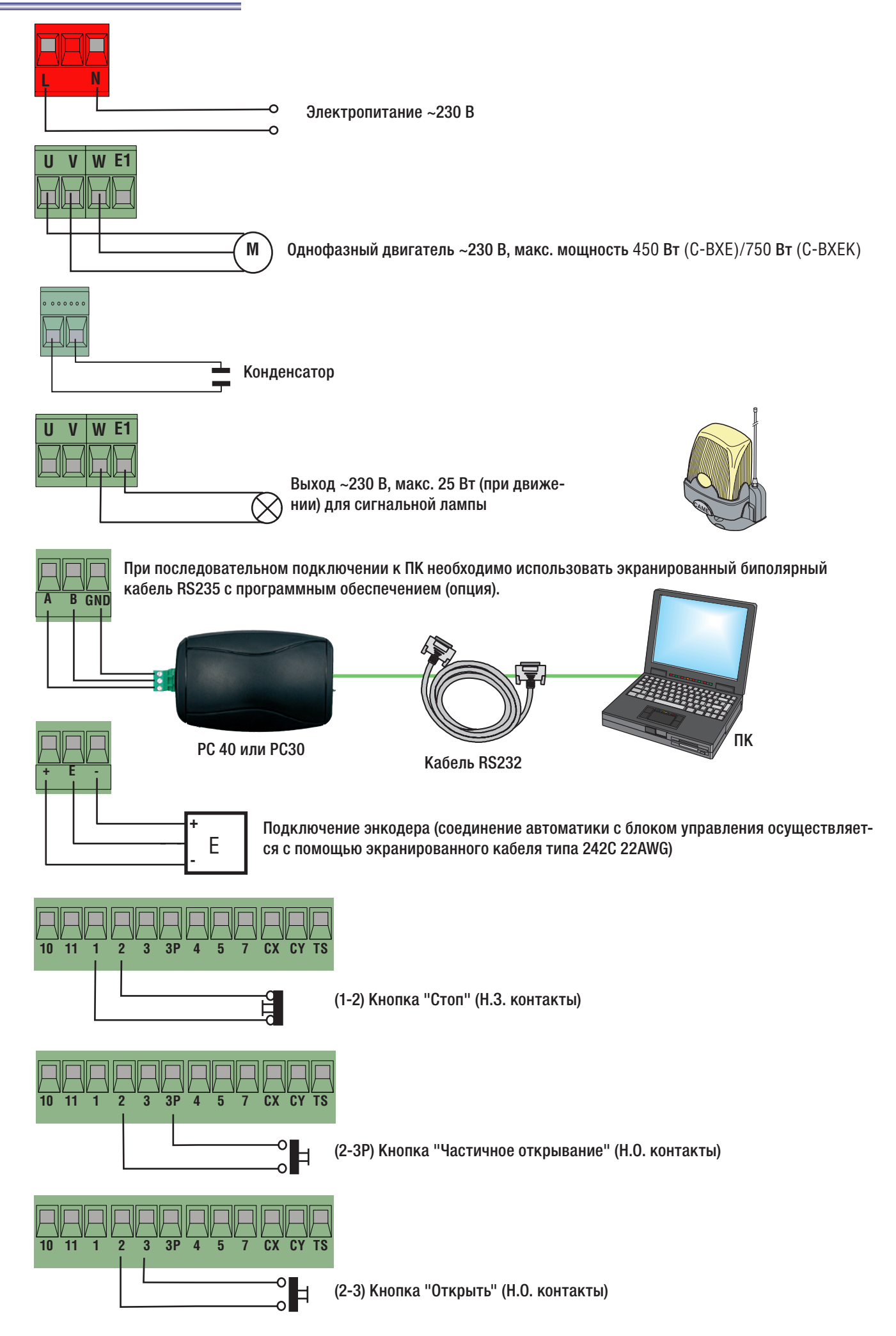

#### 4.3. Электрические подключения

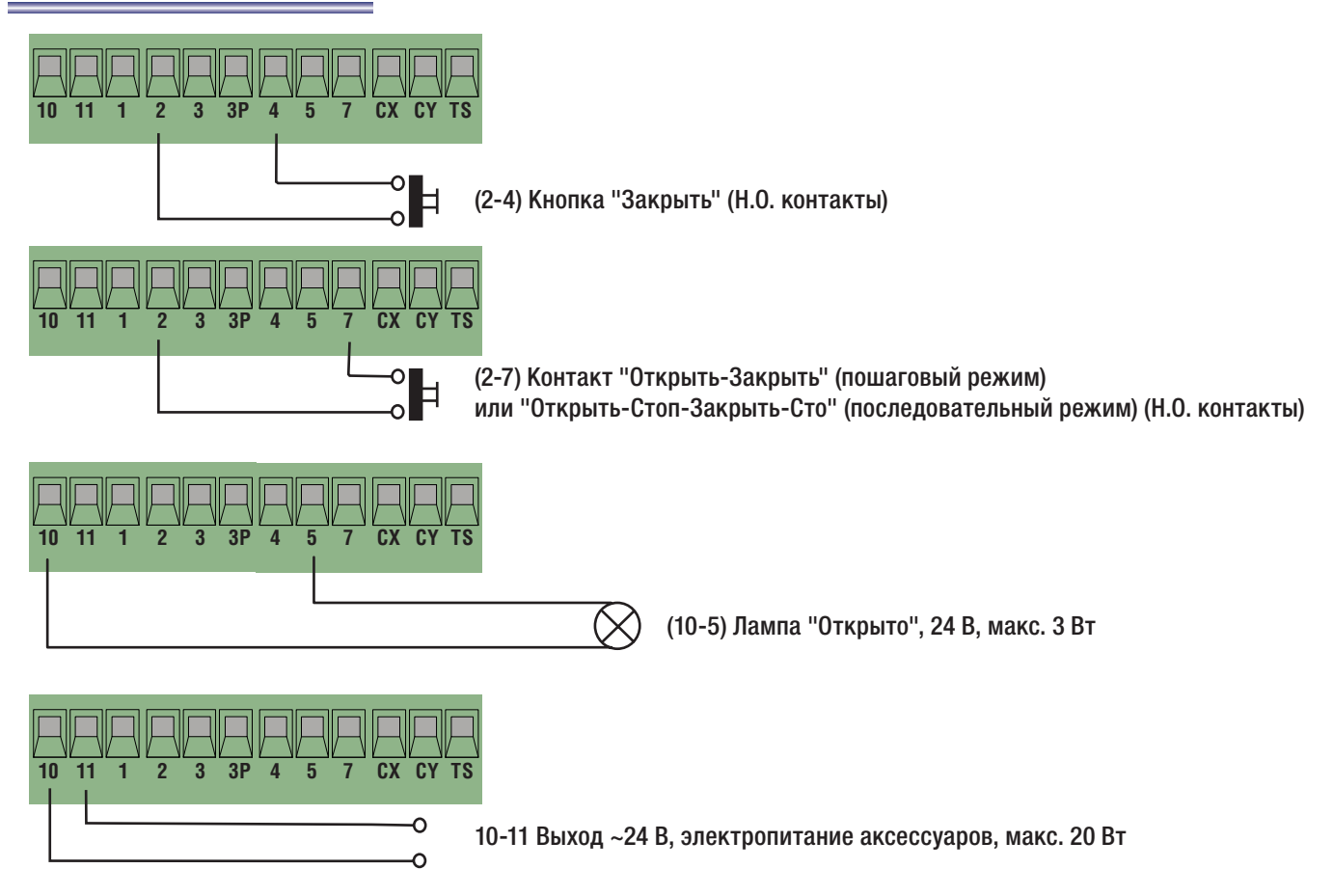

#### (2-CX) Подключение фотоэлементов DOC и DIR

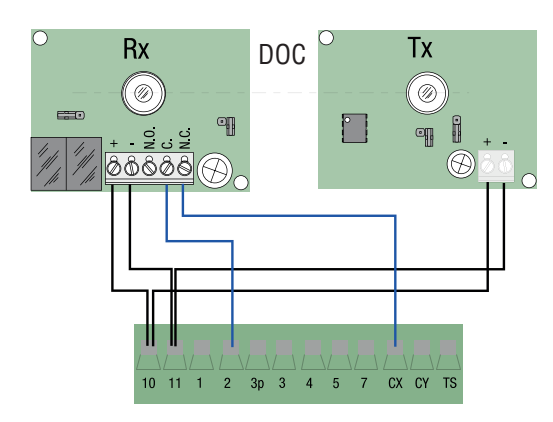

#### (2-CY) Подключение фотоэлементов DOC и DIR

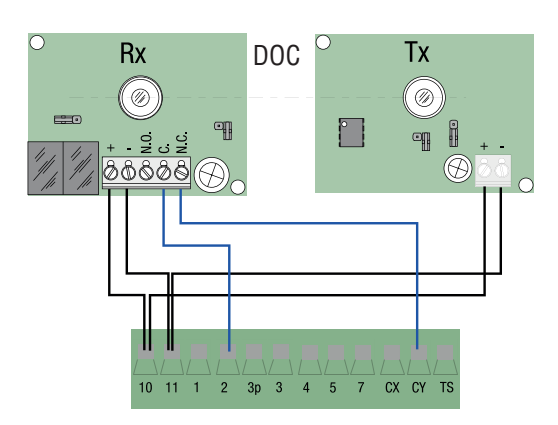

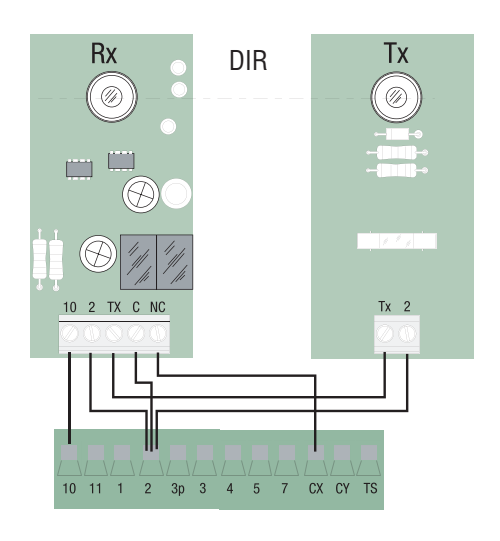

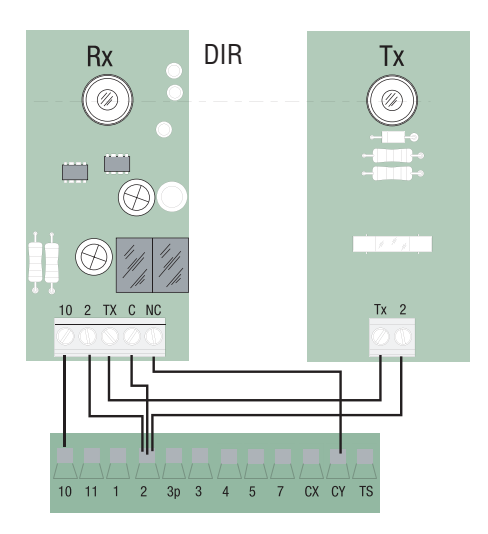

.<br>ТЕСТС проверки работоспособности фотоэлементов DOC и DIR

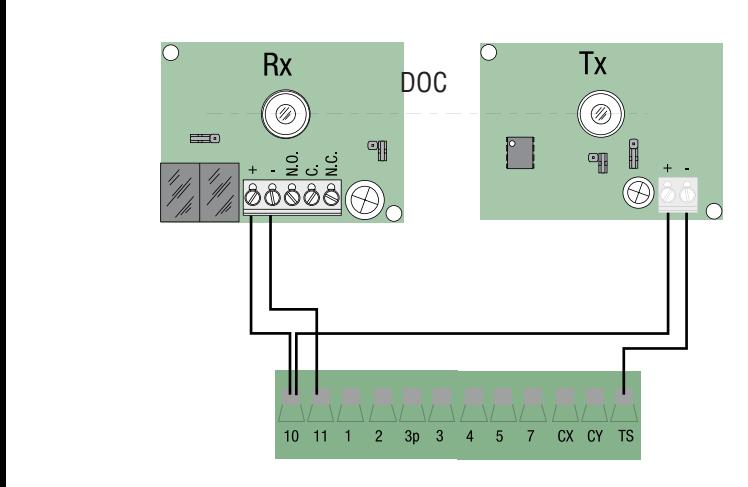

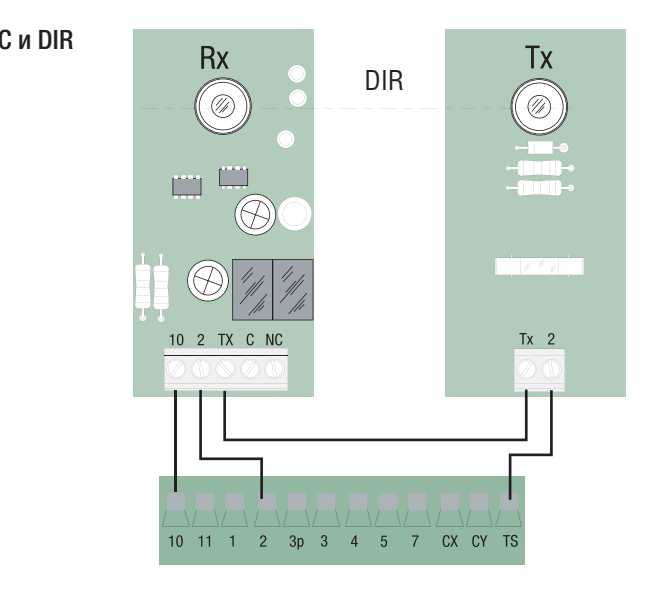

Примечание: для распознавания считывателей блоком управления необходимо подключить к нему соответствующий (S1-GND) подключение считывателей TSP00 (проксимити-считыватель) и LT001 (магнитный считыватель) декодер (R700).

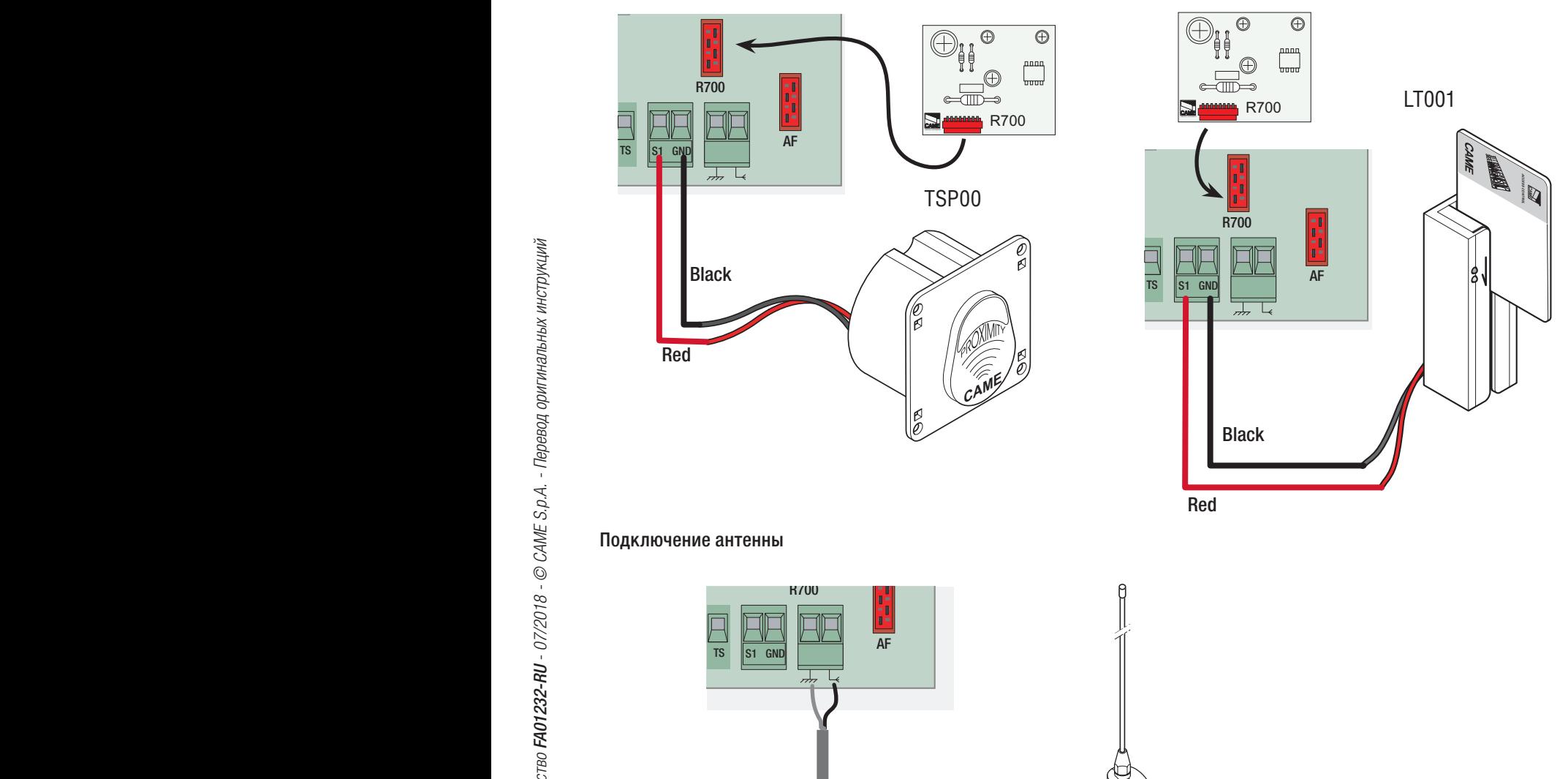

# 5. Программирование

# .<br>5.1 Описание команд на дисплее

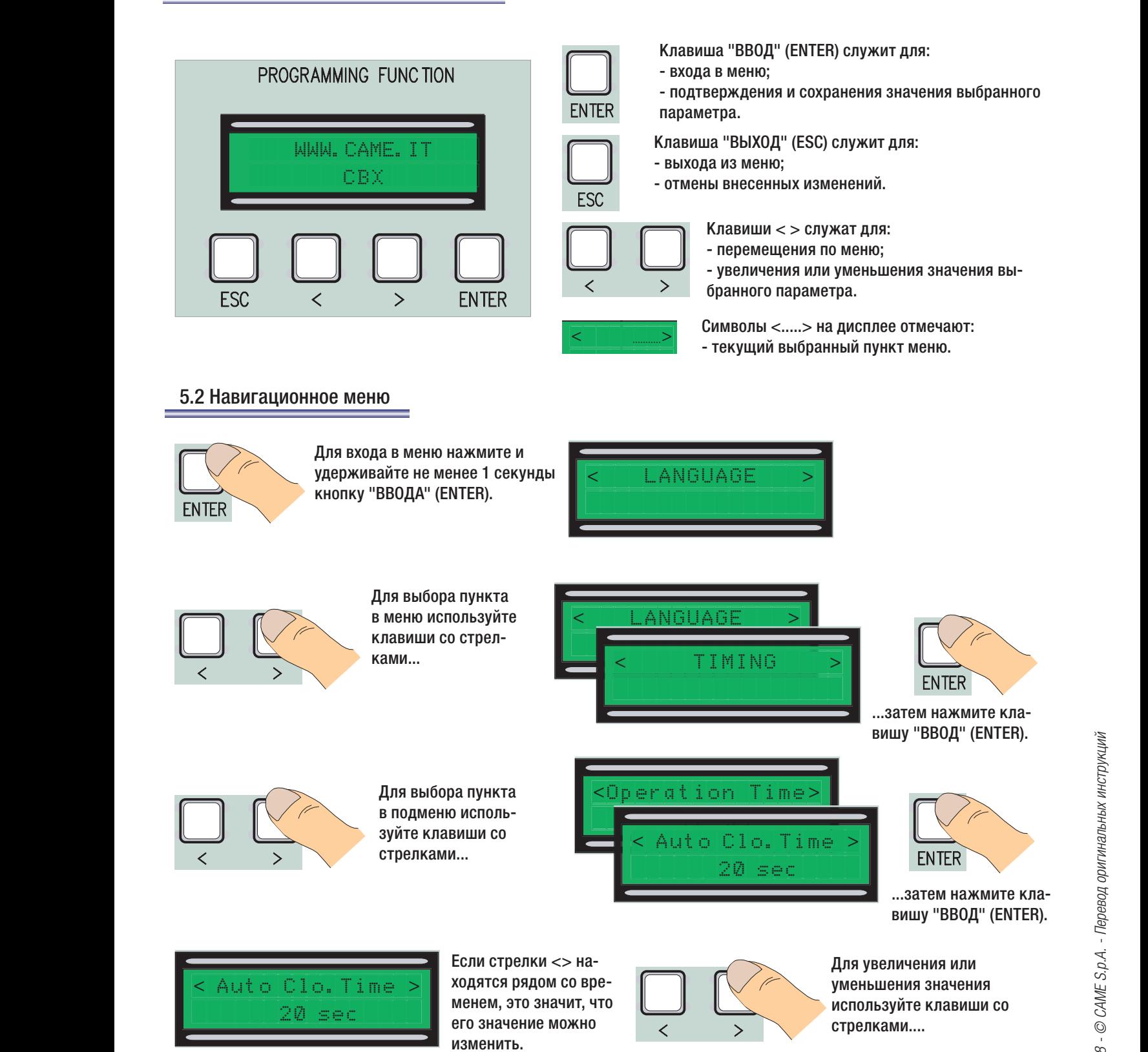

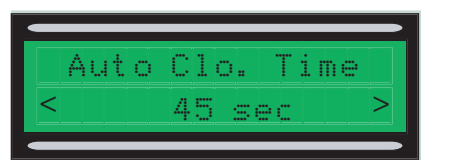

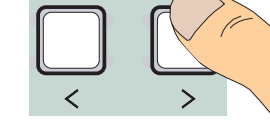

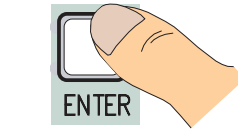

Затем нажмите клавишу "ВВОД" для подтверждения... ...чтобы выйти из меню, подождите 30 секунд или удерживайте клавишу ESC до тех пор, пока не появится главное окно.

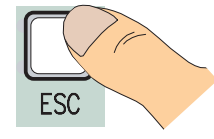

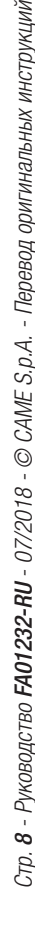

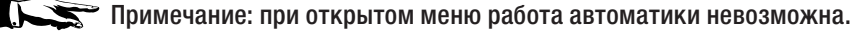

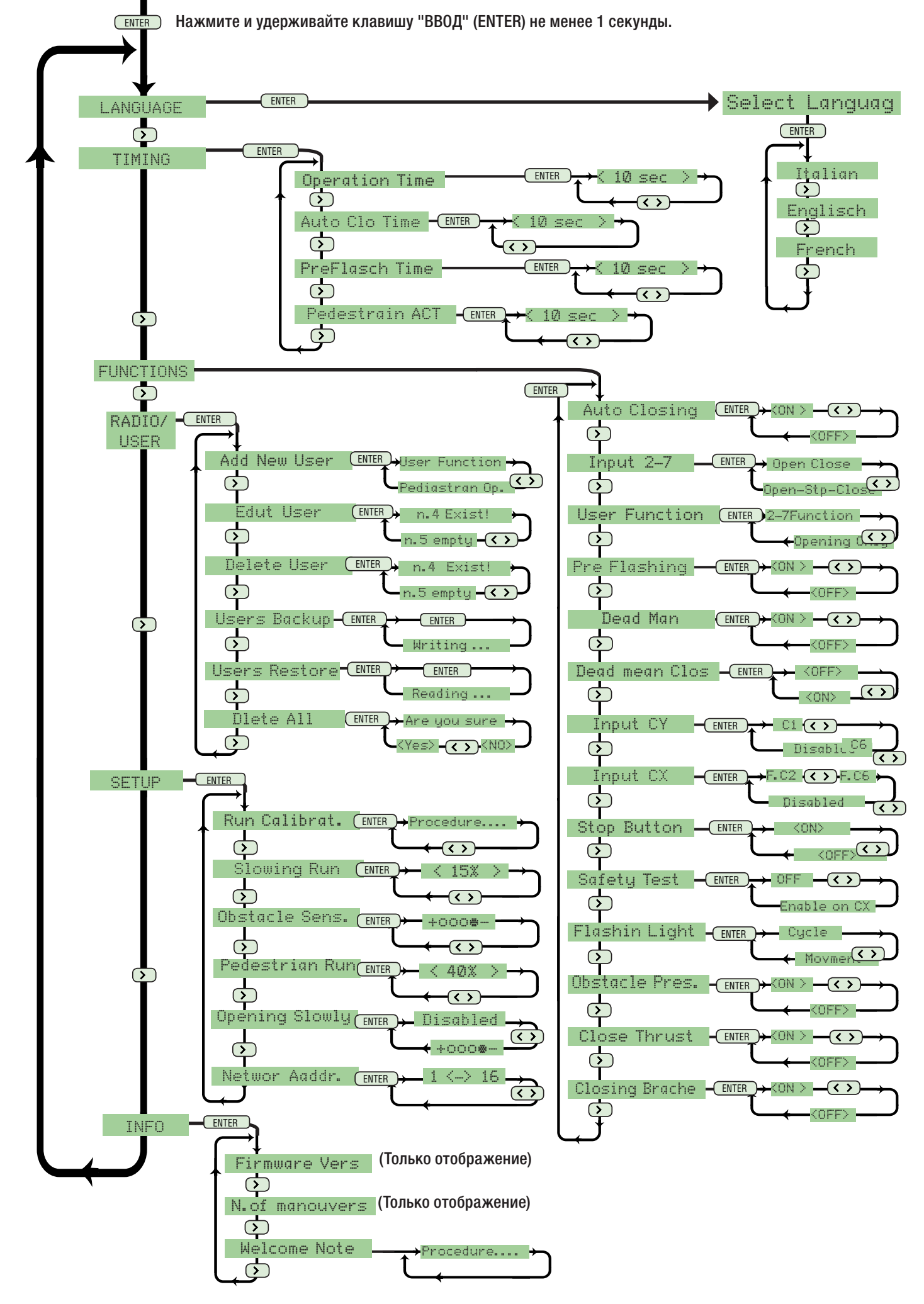

#### 5.4 Пункты меню

#### Язык

Выбор языка:необходимо выбрать язык из списка доступных.

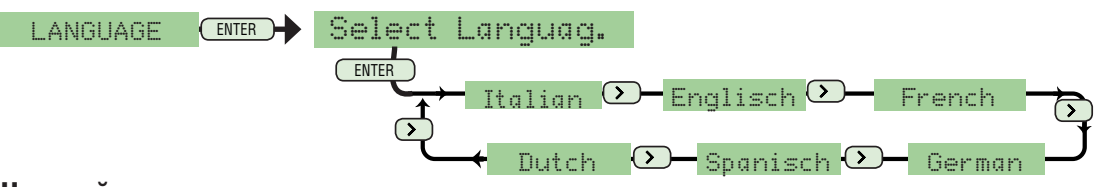

#### Настройки времени

Время работы: продолжительность цикла открывания или закрывания привода может составлять от 10 с до 120 с)

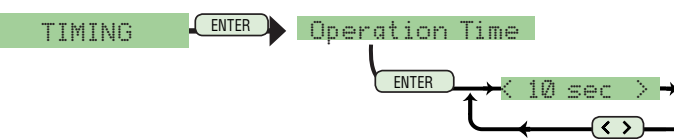

Автоматическое закрывание: время автоматического закрывания после команды "Открыть" (от 1 с до 120 с.

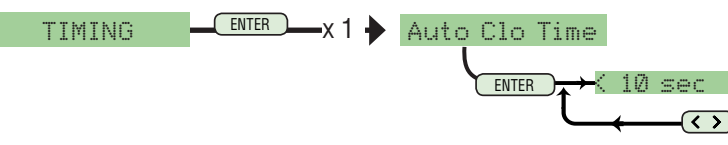

Время предварительного включения сигнальной лампы: время предварительного срабатывания сигнальной лампы (от 1 с до 5 с).

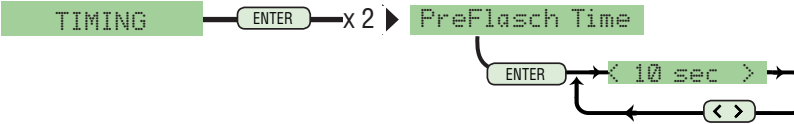

Автоматическое закрывание после команды "Частичное открывание": время автоматического закрывания после команды "Частичное открывание" (от 1 с до 120 с).

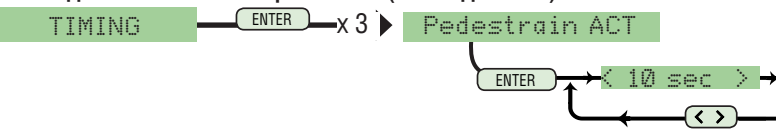

#### Функции

Авт. закрывание: позволяет включить и отключить функцию автоматического закрывания.

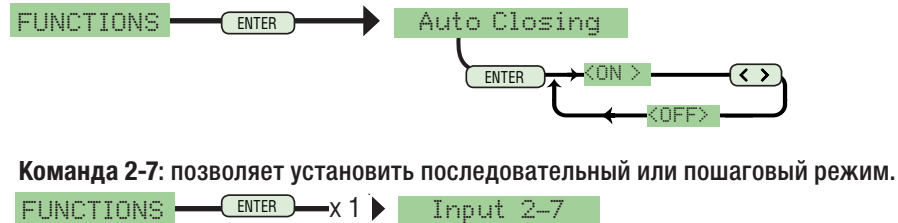

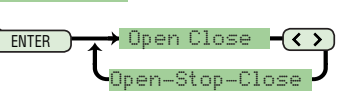

Функция "Пользователь": позволяет закрепить за пользователем или команду "Только открыть" или функцию, которая присвоена устройству, подключенному к контактам 2-7.

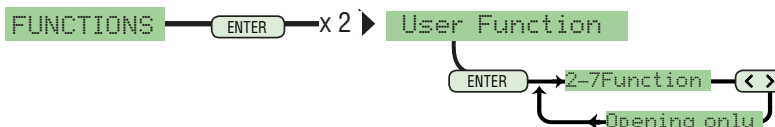

Предварительное включение сигнальной лампы: позволяет включить или отключить функцию предварительного включения сигнальной лампы.

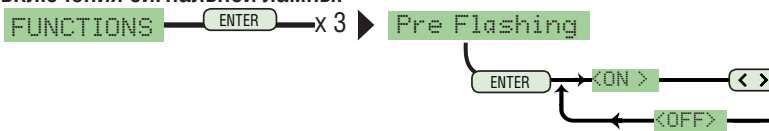

#### 5.4 Пункты меню

Присутствие оператора: позволяет включить или отключить функцию («Присутствие оператора»).

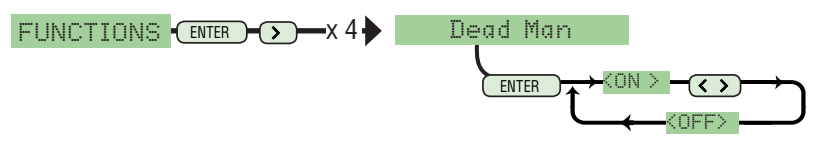

Присутствие оператора при закрывании: позволяет включить или отключить функцию («Присутствие оператора при закрывании»).

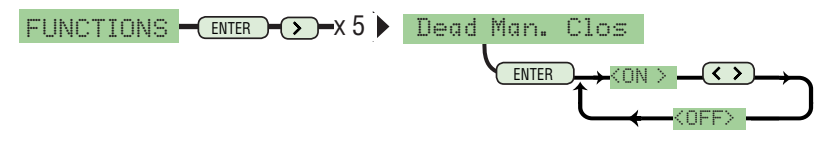

Input CY(выбор режима работы контакта CY): контактный вход безопасности (Н.З.) с возможностью присвоить следующие функции: C1 (открывание в режиме закрывания), C2 (закрывание в режиме открывания), C3 (частичный стоп), C4 (обнаружение препятствия), C6 (открывание в режиме закрывания (для чувствительных профилей безопасности).

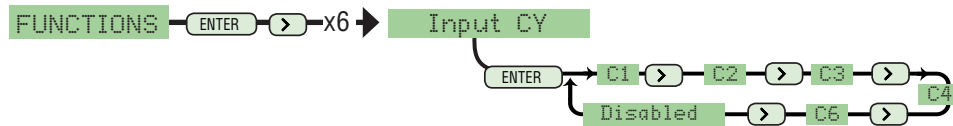

CX Input (выбор режима работы контакта СХ (НЗ)): контактный вход безопасности (Н.З.) с возможностью присвоить следующие функции: C1 (открывание в режиме закрывания), C2 (закрывание в режиме открывания), C3 (частичный стоп), C4 (обнаружение препятствия), C6 (открывание в режиме закрывания (для чувствительных профилей безопасности).

FUNCTIONS  $\bigcap_{\text{ENTER}}$ x7 $\bigtriangledown$  Input CX

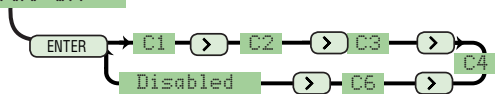

«Стоп»: позволяет отключить или включить функцию «Стоп».

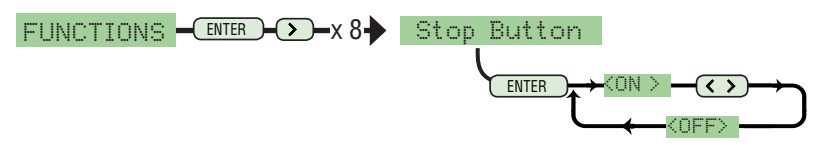

Тест устройств безопасности: проверяет работоспособность устройств безопасности и выбирает вход для их подключения.

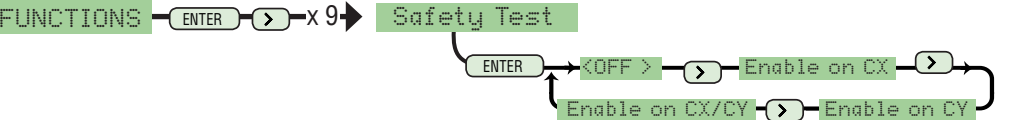

Выход лампы: выход для подключения сигнальной лампы 24 В с двумя возможными режимами работы — Лампа-цикл: сигнальная лампа работает до тех пор, пока ворота не закроются.

- Лампа движения: сигнальная лампа работает только во время движения ворот.

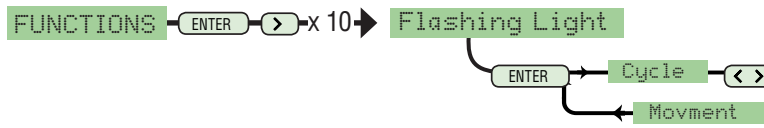

Обнаружение препятствия: при обнаружении препятствия во время закрывания привод останавливается.

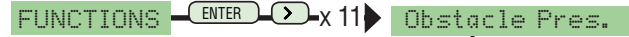

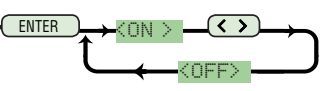

Дожим при закрывании: дожим при закрывании для облегчения закрывания (используется в местах с неровным дорожным покрытием).

<OFF>

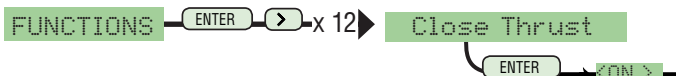

Тормоз: позволяет остановить движение ворот (используется в случае разбалансировки ворот).

 $\tt FUNCTIONS = C$   $\leftarrow$   $\leftarrow$   $\leftarrow$   $\leftarrow$   $\leftarrow$   $\leftarrow$   $\leftarrow$   $\leftarrow$   $\leftarrow$   $\leftarrow$   $\leftarrow$   $\leftarrow$   $\leftarrow$   $\leftarrow$   $\leftarrow$   $\leftarrow$   $\leftarrow$   $\leftarrow$   $\leftarrow$  <

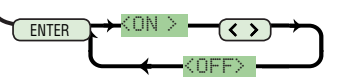

<ON >

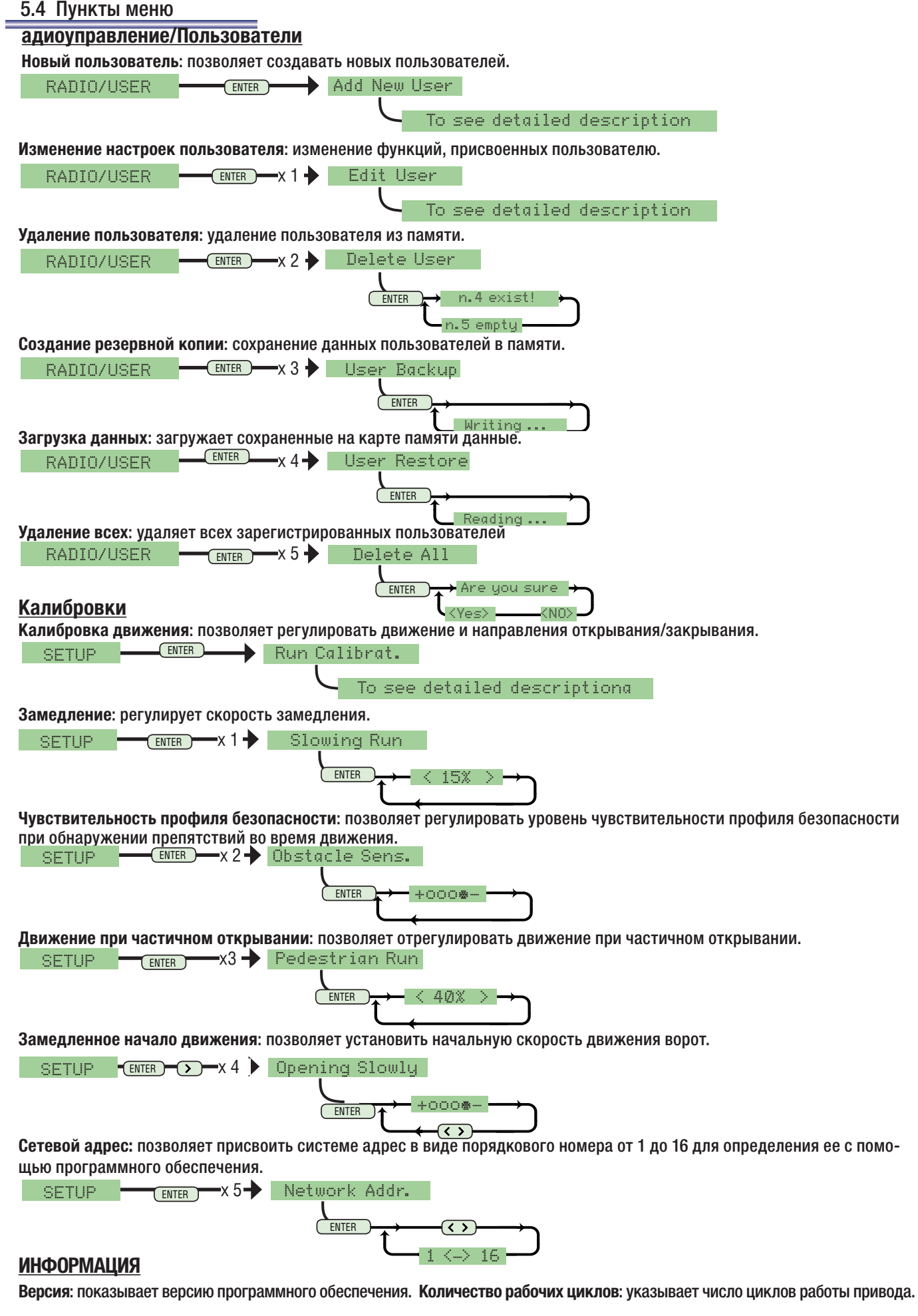

Приветственное сообщение: позволяет составить приветственное сообщение, отображаемое на дисплее.

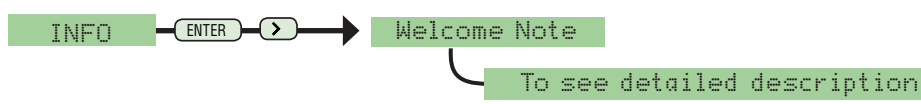

1 В меню "Калибровки" выберите "Калибровка движения", подтвердите, нажав клавишу "BB0Д" (ENTER).

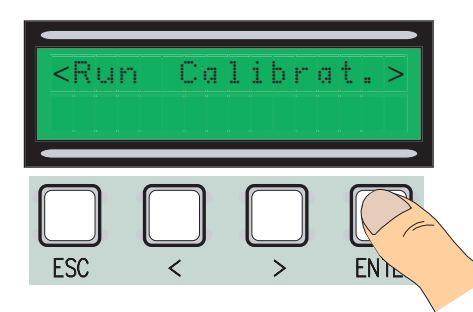

4 Закройте ворота, используя клавиши (< >). PROGRAMMING FUNCTION

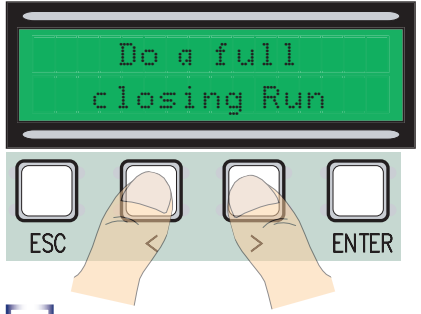

7 Затем подтвердите, нажав клавишу "ВВОД" (ENTER).

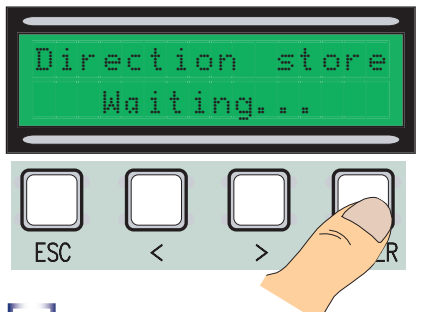

 $\boxed{10}$  С помощью стрелок (< >) установите ворота в максимально открытое положение.

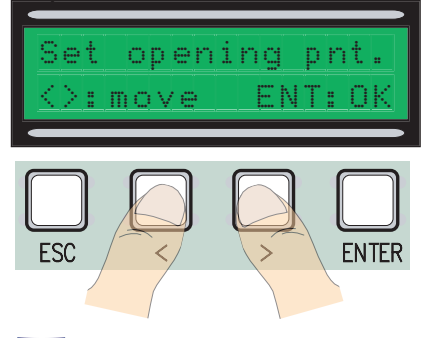

13 Перемещайте скроллер в сторону увеличения (+) или уменьшения (-) в зависимости от состояния дисплея.

Move 6 notches in direction (+)

 $\boxed{2}$  Максимально откройте ворота, используя клавиши (< >).

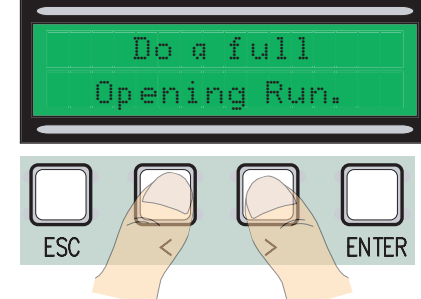

5 Затем подтвердите, нажав клавишу "ВВОД" (ENTER).

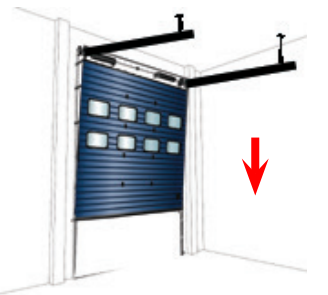

 $\begin{bmatrix} 8 \end{bmatrix}$  С помощью стрелок (< >) установите ворота в максимально установите верста в макение.<br>закрытое положение.

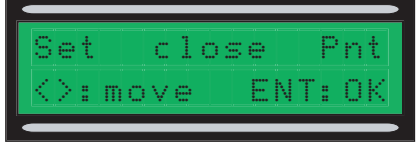

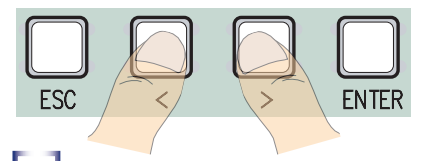

11 Затем подтвердите, нажав клавишу "ВВОД" (ENTER).

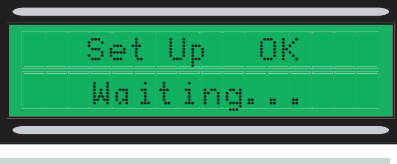

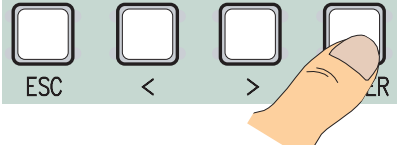

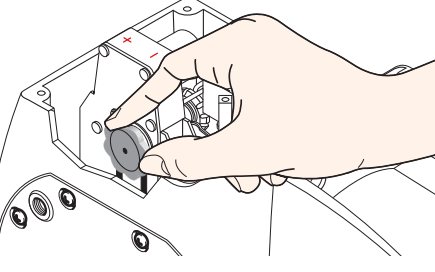

3 Затем подтвердите, нажав клавишу "ВВОД" (ENTER).

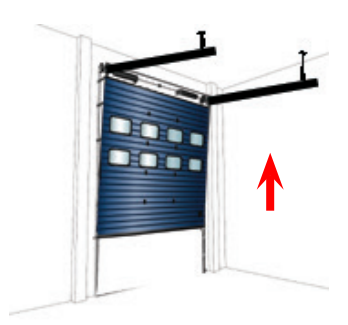

6 Открывайте ворота в течение по крайней мере 3 с.

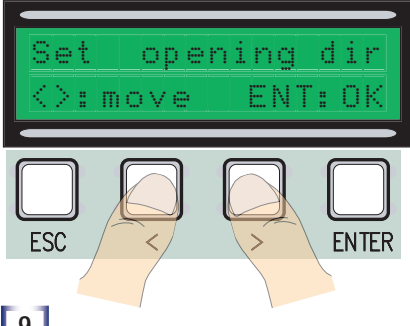

9 Затем подтвердите, нажав клавишу "ВВОД" (ENTER).

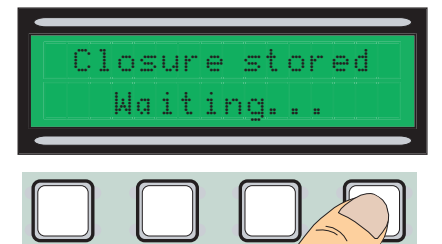

12 Если калибровка выполнена не-<br>правильно<br>или не завершена, на дисплее появит- $\begin{array}{ccc} \text{ESC} & \text{S} & \text{S} \end{array}$ 

ся одно из следующих сообщений:

 - повторите процедуру программирования, начиная с пункта 1;

 - переустановите энкодер, выполнив процедуру с пункта 13.

14 Подтвердите, нажав клавишу "ВВОД" (ENTER).

Повторите процедуру, начиная с пункта 1.

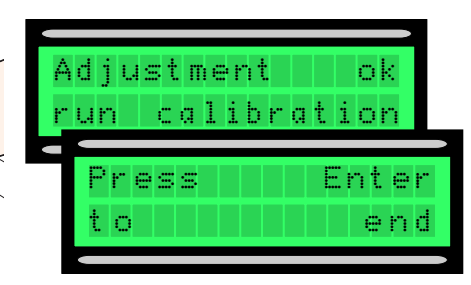

#### 5.6 Платы декодера

Для управления платой посредством радиоуправления или карт необходимо сперва подключить плату радиоприемника АF для соответствующего устройства управления и плату R700 для проксимити-считывателей TSP00/LT001.

Примечание: при отсутствии надлежащей платы декодера невозможно создавать новых пользователей.

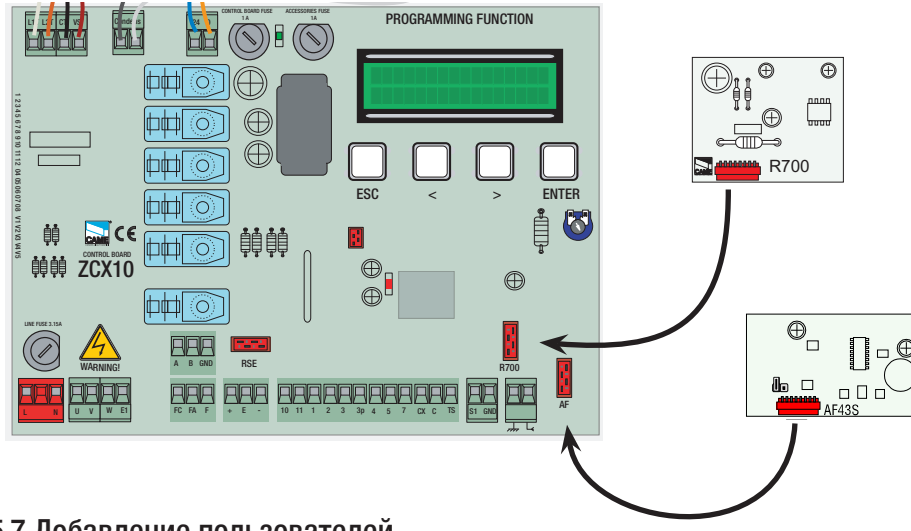

# 5.7 Добавление пользователей

[1] в меню "Радио/Пользователи" выберите "Новый пользователь", подтвердите, нажав клавишу "ВВОД" (ENTER).

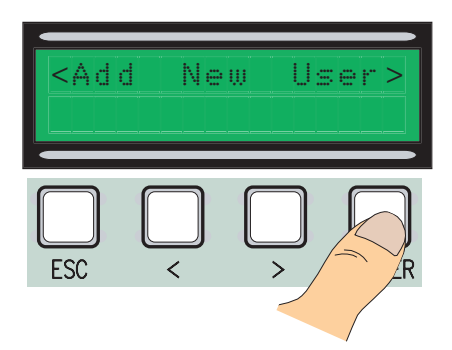

 $\vert 3. \vert$ На дисплее появится требование ввести код с помощью устройства радиоуправления, магнитной или проксимити-карты, в зависимости от установленных в системе считывателей.

Выберите, какую функцию присвоить пользователю: "Функция пользователь" или "Частичное открывание", затем подтвердите, нажав клавишу "ВВОД" (ENTER)...

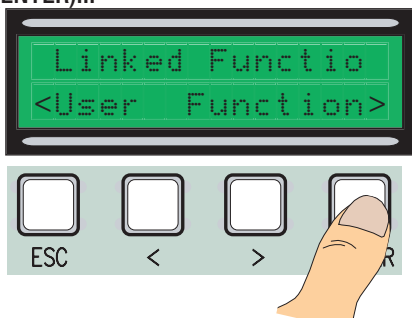

После считывания кода с брелока-передатчика или карты на дисплее появится сообщение о том, имеется этот код в памяти системы или нет.

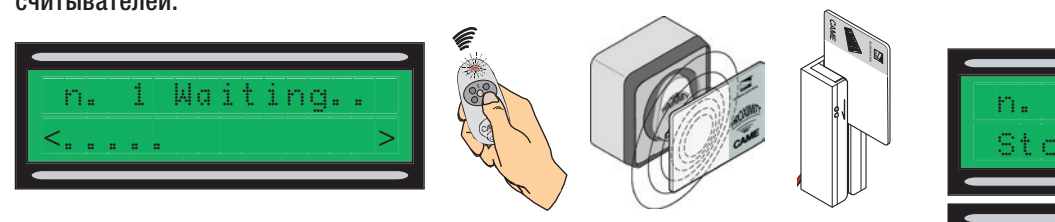

4. В любом случае на дисплее появится окно с вопросом о том, будет вводиться новый код или нет.

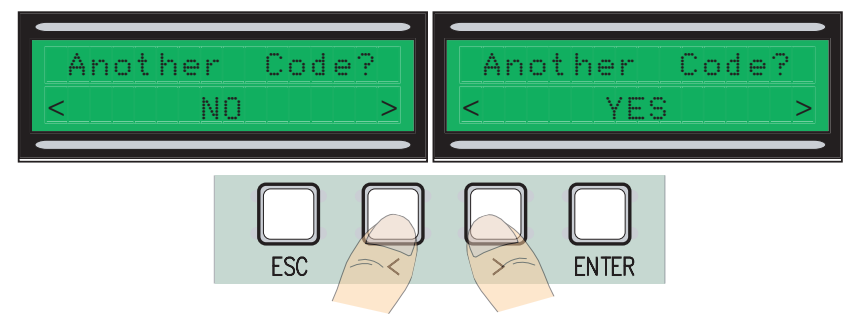

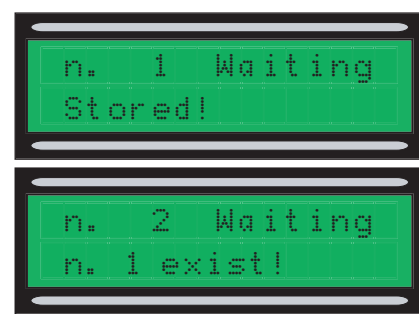

В случае отрицательного ответы процедура создания новых пользователей будет завершена. В случае положительного ответа происходит возврат к пункту 3 процедуры.

1 В меню "Радио/Пользователи" выберите "Изменение настроек пользователей", подтвердите, нажав клавишу "ВВОД" (ENTER).

2 Выберите имя пользователя, функцию которого необходимо изменить, перемещаясь по меню с помощью стрелок < > или нажимая кнопку присвоенного ему брелока-передатчика, или проводя магнитной или присвоенного сму оролока передат г<br>проксимити-картой по считывателю.

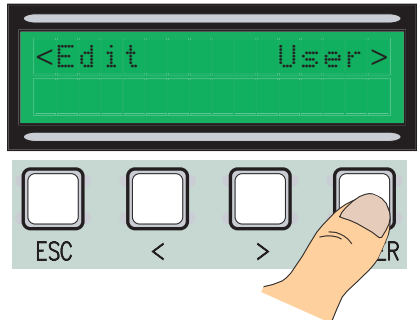

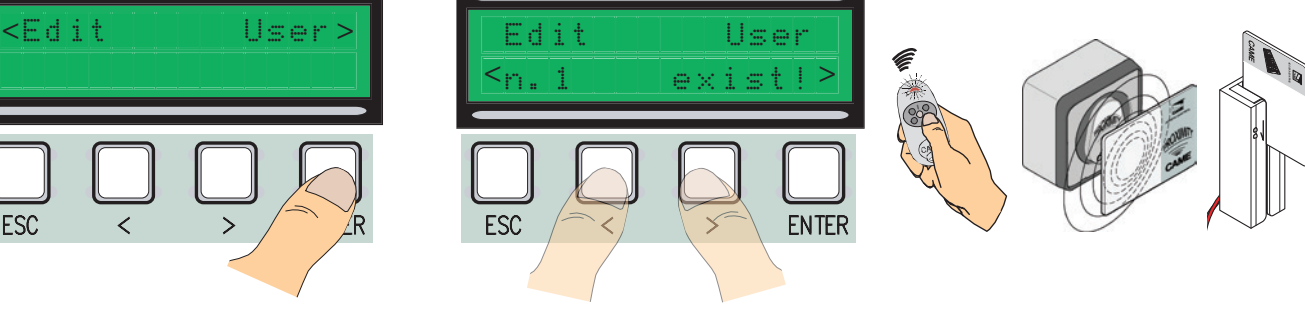

 $\lfloor 3. \rfloor$ Выберите функцию, которую хотите присвоить данному пользователю, нажмите "ВВОД". Примечание: при подтверждения нажатием клавиши "ВВОД" (ENTER) происходит возврат к меню "Изменение настроек пользователей".

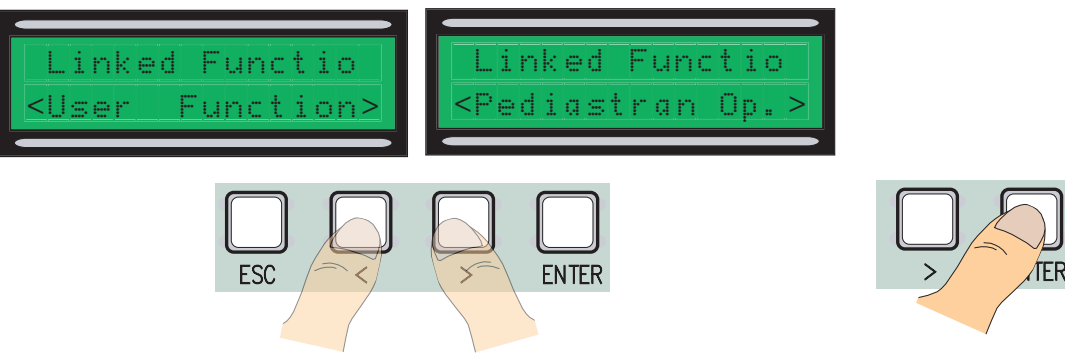

#### 5.9. Изменение приветственного сообщения

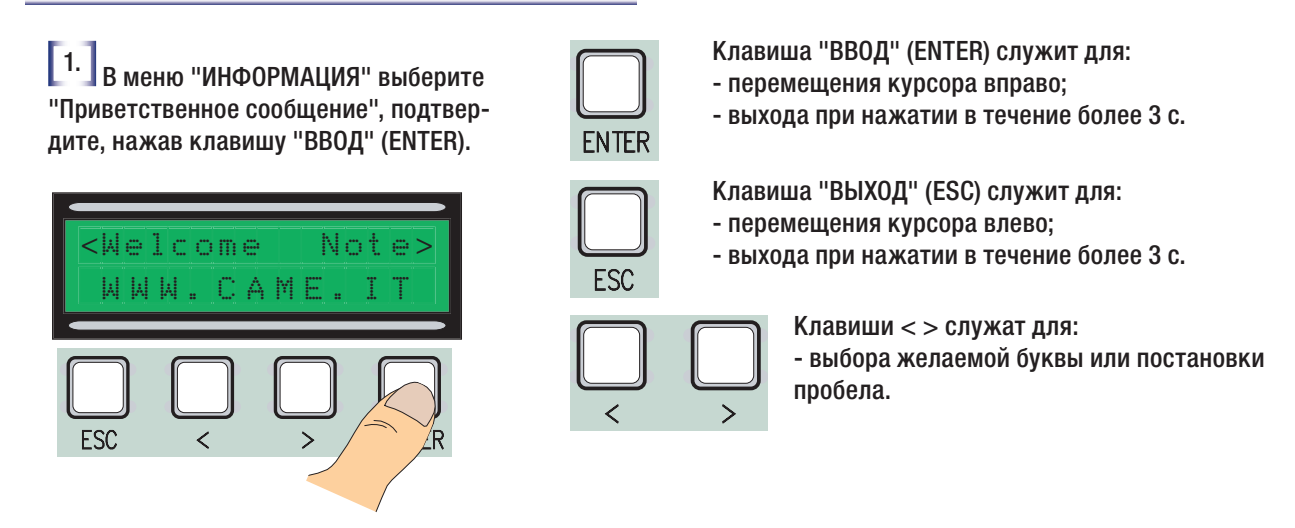

**2.** Введите желаемое сообщение, следуя вышеописанным указаниям и учитывая, что максимальное количество символов не может превышать 32 (16 на строку).

Как только сообщение будет готово, нажмите и удерживается клавишу "ВВОД" не менее 3 с..

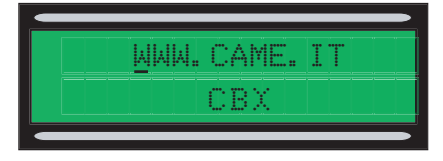

#### 5.10 Сообщения об ошибках

"Контакт "СТОП" разомкнут": проверьте правильность подключения. "Проверка работы устройств!": устройства безопасности неисправны. "Энкодер неисправен: проверьте правильность подключения.

#### 5.11 Изменение усилия привода

Для изменения усилия привода установите клемму с черным проводом в одно из 4 положений: 1 — минимальное усилие, 4 — максимальное усилие.

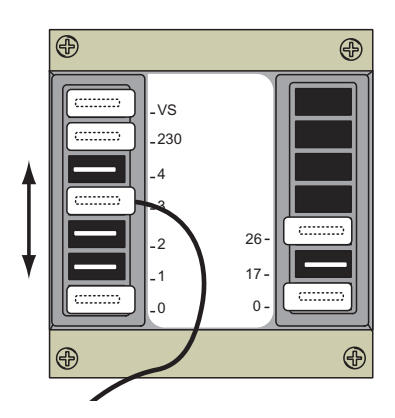

# 6. Технические характеристики

#### Электрические характеристики

Напряжение электропитания: ~230 В, 50 Гц Потребление в режиме ожидания: 50 мА Макс. мощность аксессуаров: 24 Вт 20 Вт Макс. мощность аксессуаров: ~230 В, 25 Вт Класс защиты: IP54 Макс. количество запоминаемых кодов: 250

#### Устройства управления

Блок управления совместим с 12/18/24-битовыми устройствами радиоуправления CAME и технологией динамичного кода, требует установки соответствующей платы AF; для технологии динамичного кода достаточно использовать плату AF43S. Системы проксимити-считывателей 125 кГц (TSP00).

#### 7 ДЕКЛАРАЦИЯ О СООТВЕТСТВИИ

Декларация  $\zeta \, \boldsymbol{\xi}$  — CAME S.p.A. заявляет, что данное изделие соответствует основным требованиям и положениям, установленным Директивами 2006/95/CE и 2004/108/CE.

По требованию заказчика может быть предоставлена копия декларации, соответствующая оригиналу.

# **CAME T**

CAME S.p.A. Via Martiri Della Libertà, 15

31030 Dosson di Casier - Treviso - Italy tel. (+39) 0422 4940 - fax. (+39) 0422 4941